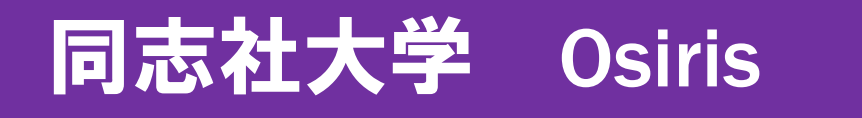

# 全世界上場企業データベース Osiris 簡易ユーザーガイド

# January 2020

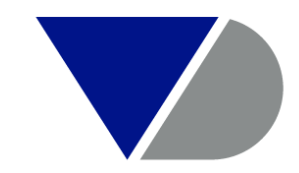

#### **BUREAU VAN DIJK**

A Moody's Analytics Company

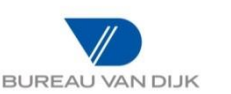

データベースの概要

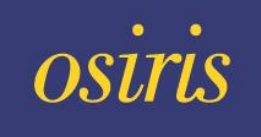

### 全世界の上場企業他 約106,000件の情報 を国際比較可能な統一のフォームで収録

### 【主な収録情報】

- ・財務情報(BS/PL/CF)- 平均15年(最長30年)
- ・株主/関連会社情報 出資比率・種別・アーカイブ
- ・株価情報 時価総額、β値、EPS、株価
- ・企業概要 事業内容、業種分類、各種ID

etc.

#### 【主な利用機関】

- ・官公庁(内閣府・経済産業省・国税庁 他)
- 金融機関 (メガバンク、証券会社、保険会社 他)
- ・大手税理士法人 、コンサルティングファーム等
- ・総合商社、 グローバルメーカー 等

#### 【利用用途】

M&A等戦略用途、信用調査、マーケット分析、 各種統計・分析

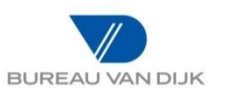

## 同志社大学図書館からのアクセス

#### 同志社大学図書館>データベース検索ポータル>カテゴリからデータベースを探す(企業・人物)> データベース名 Osiris

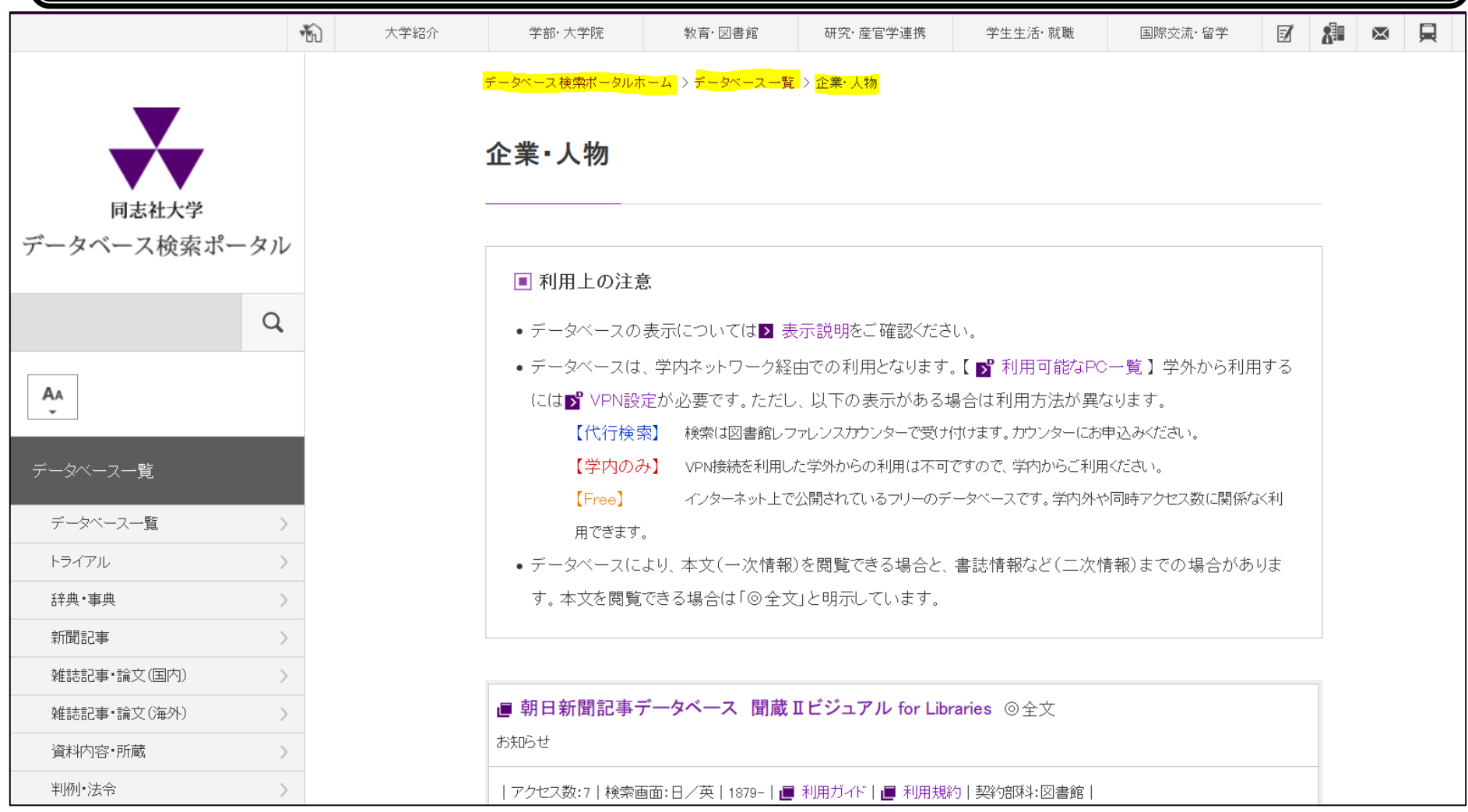

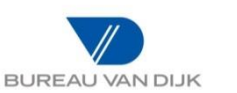

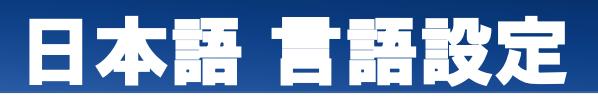

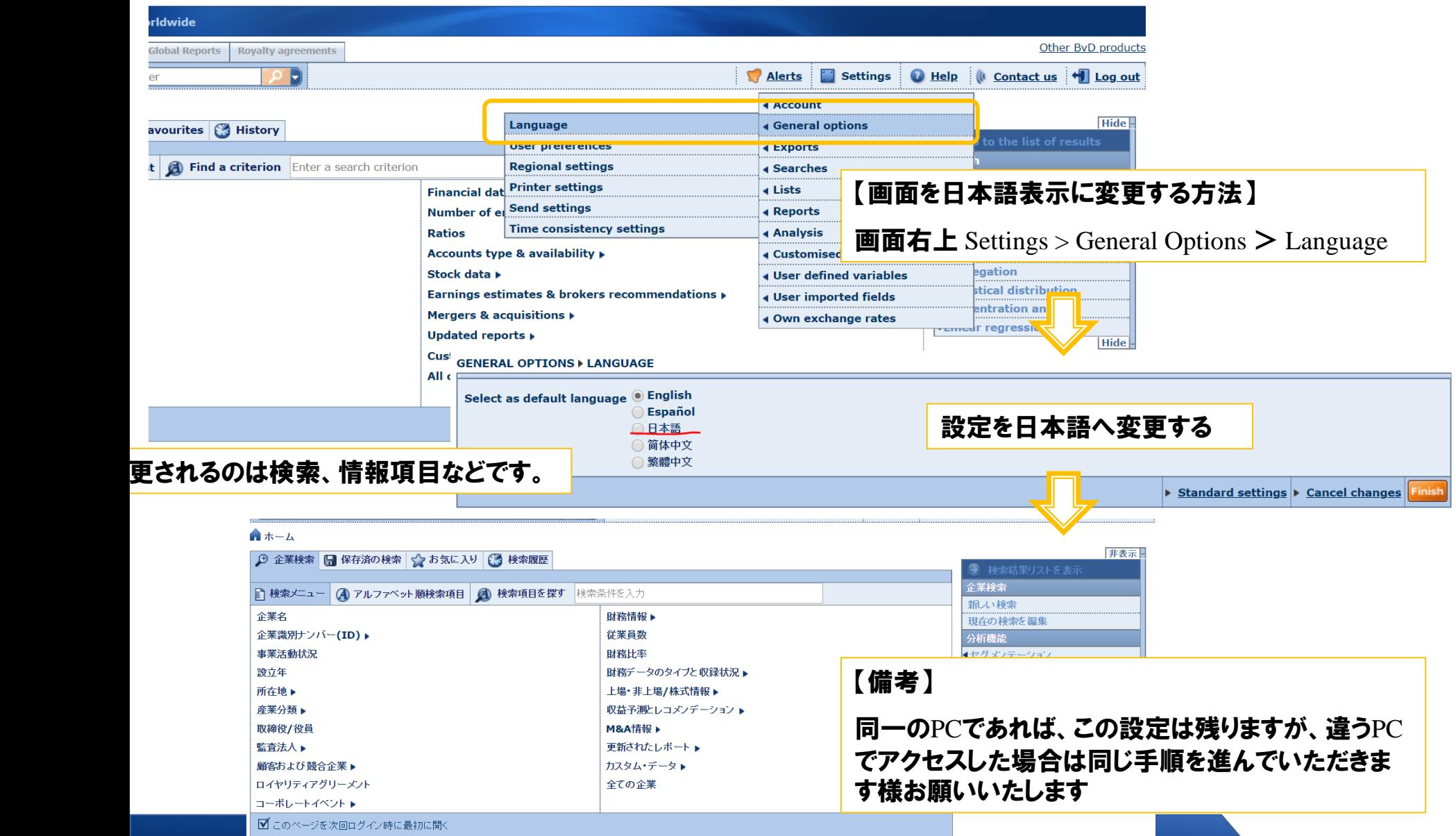

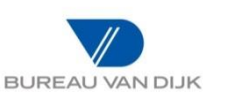

## データベースOsirisのしくみ

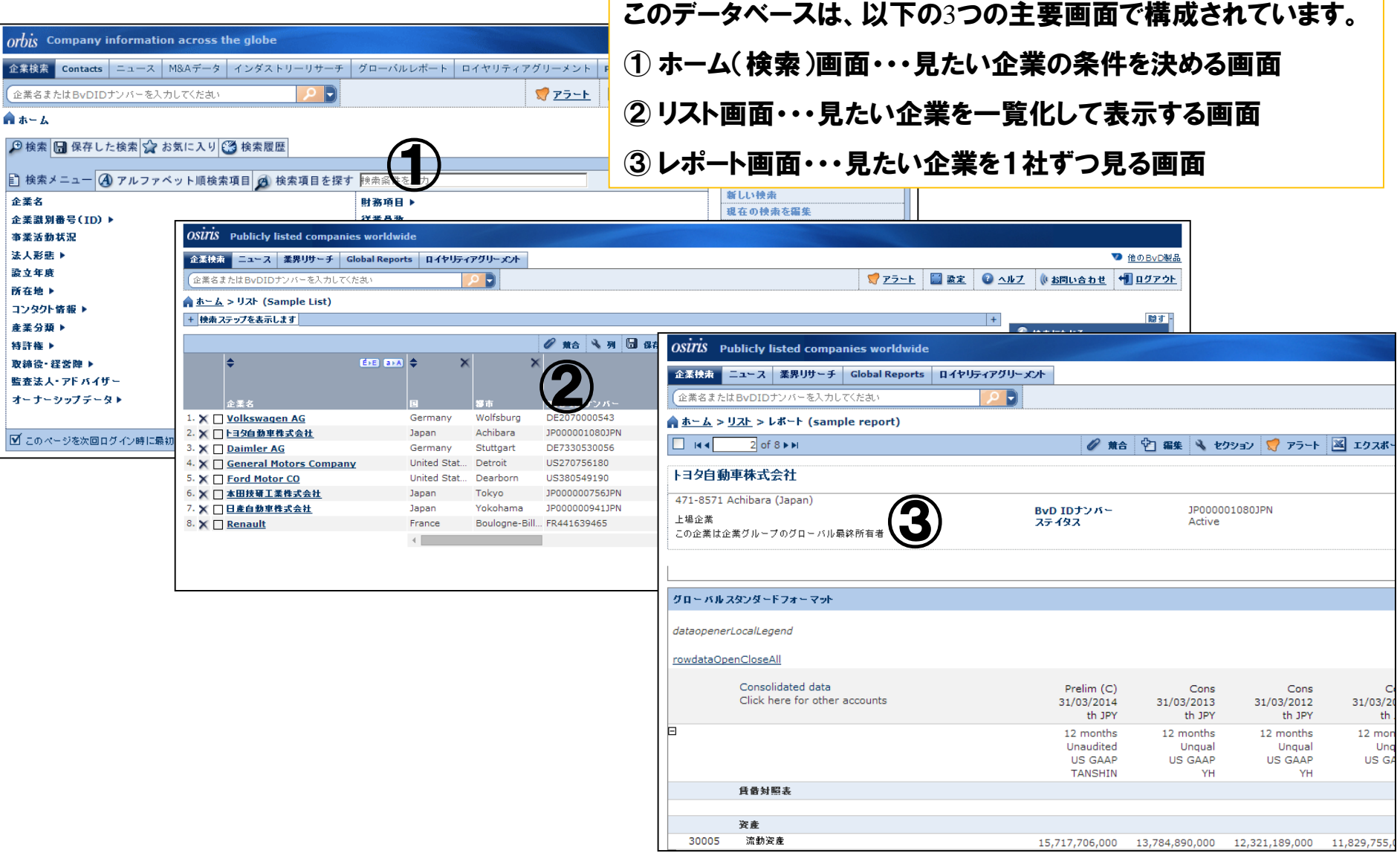

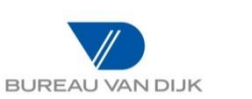

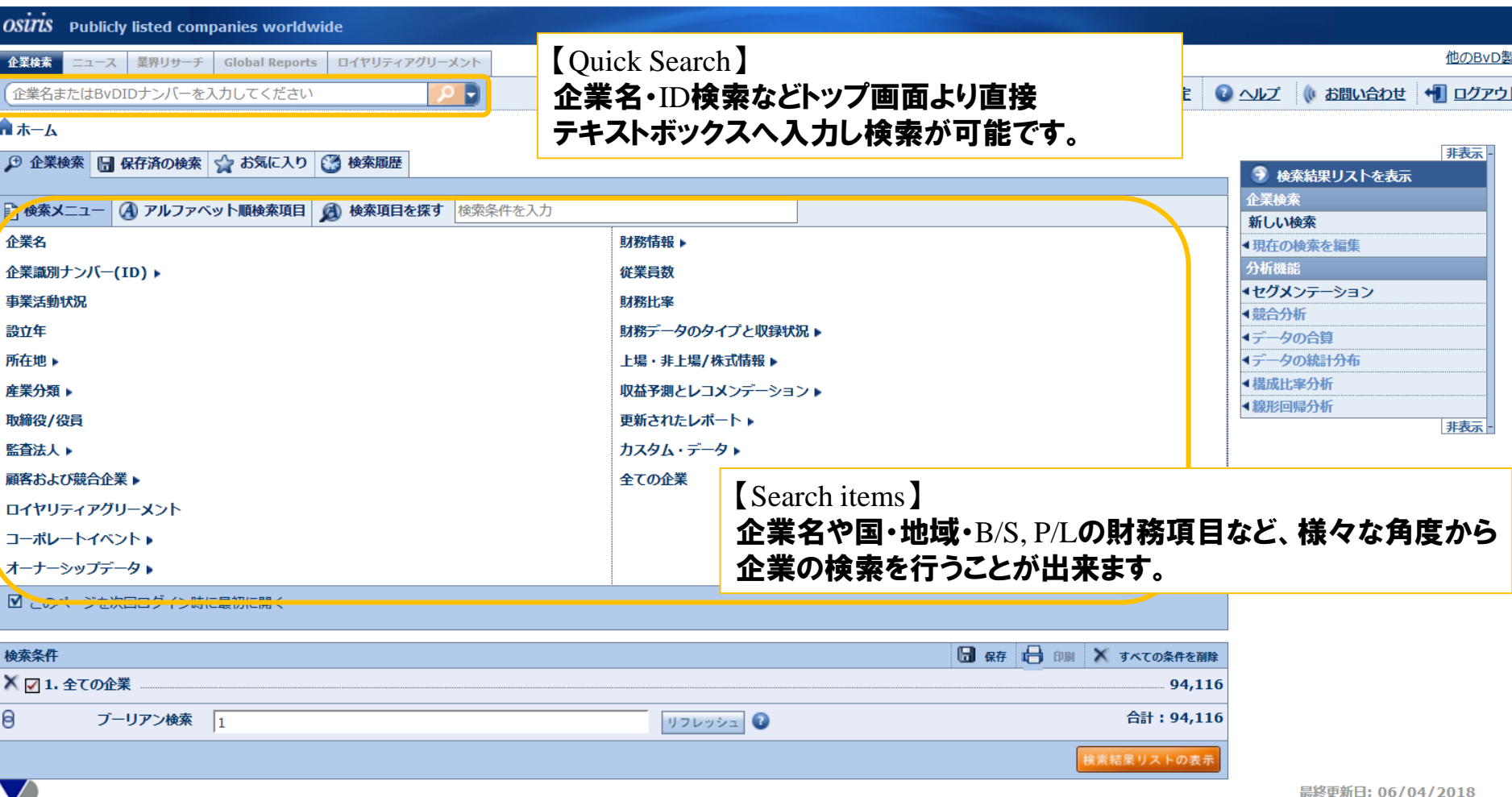

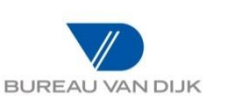

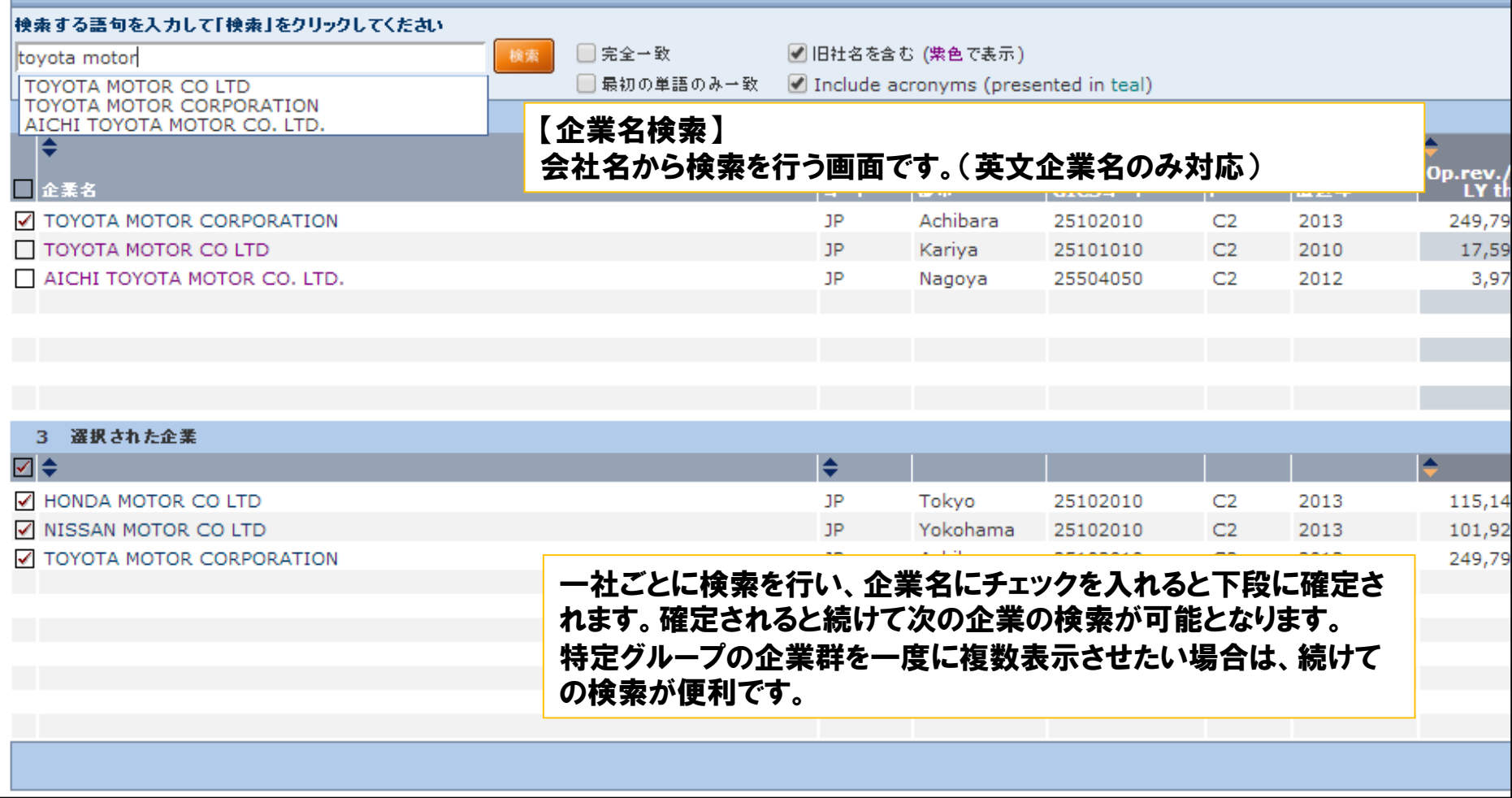

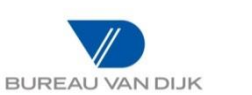

## Osirisの操作方法 –ホーム画面

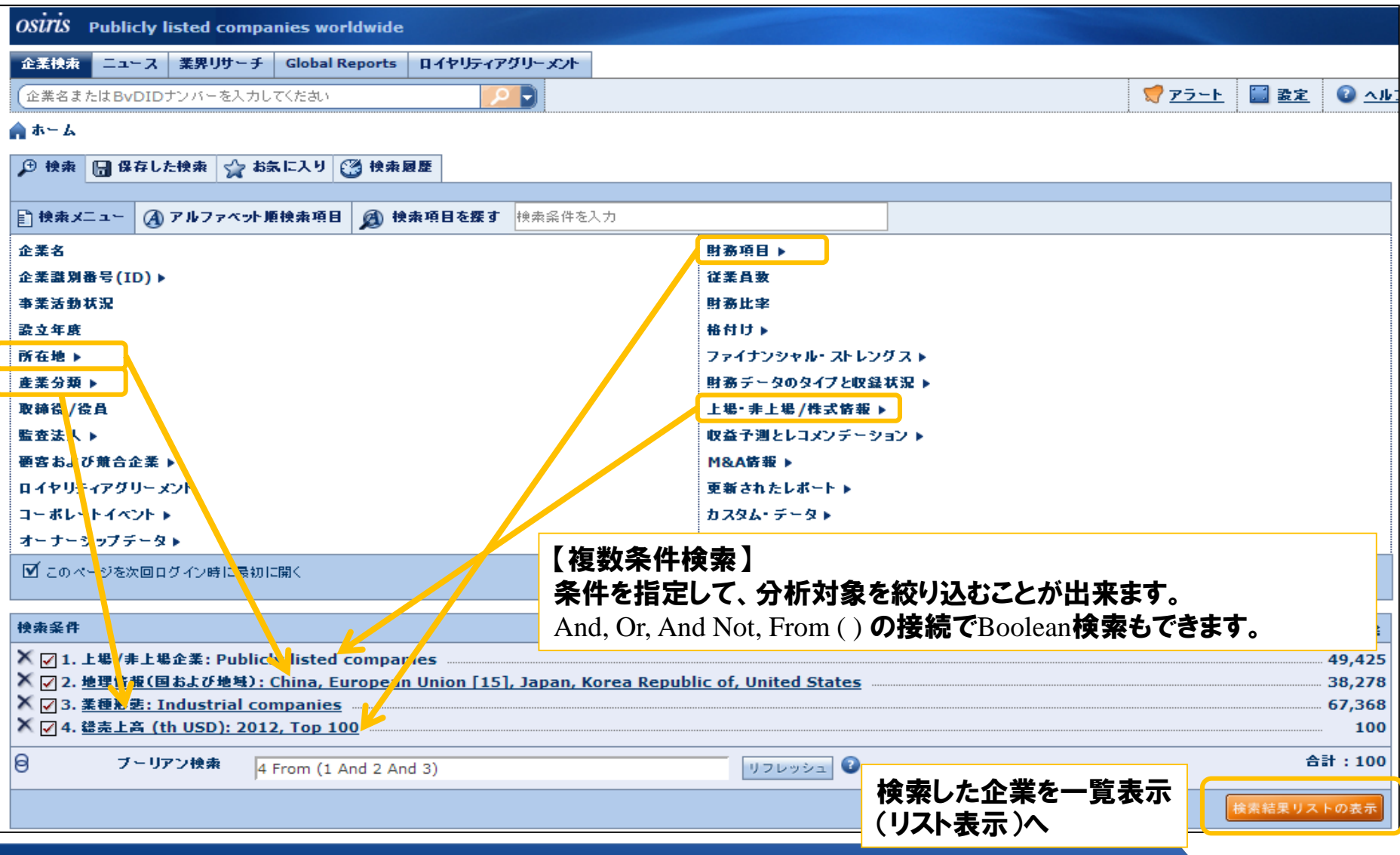

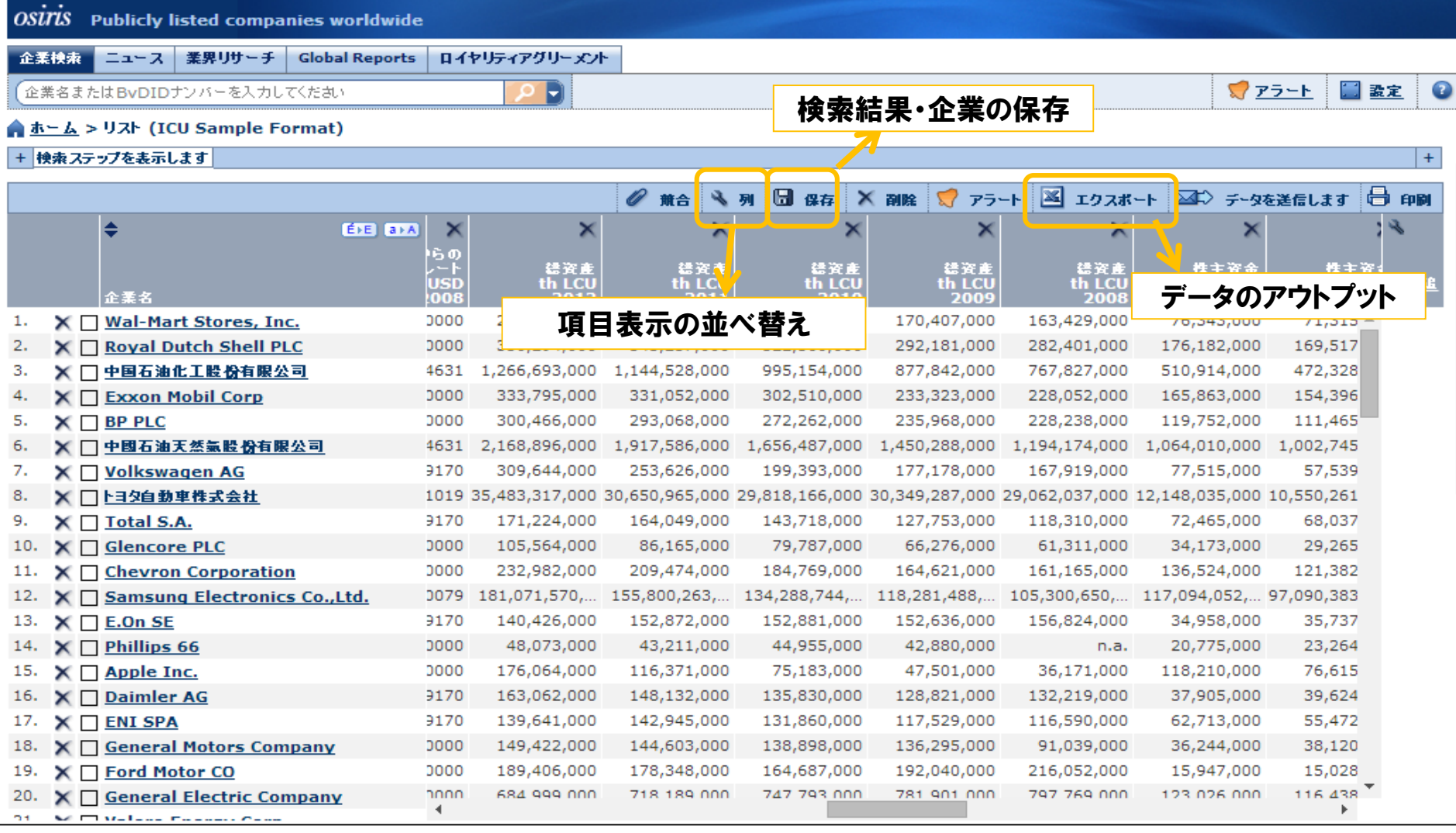

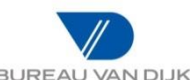

# Osirisの操作方法 –リスト画面

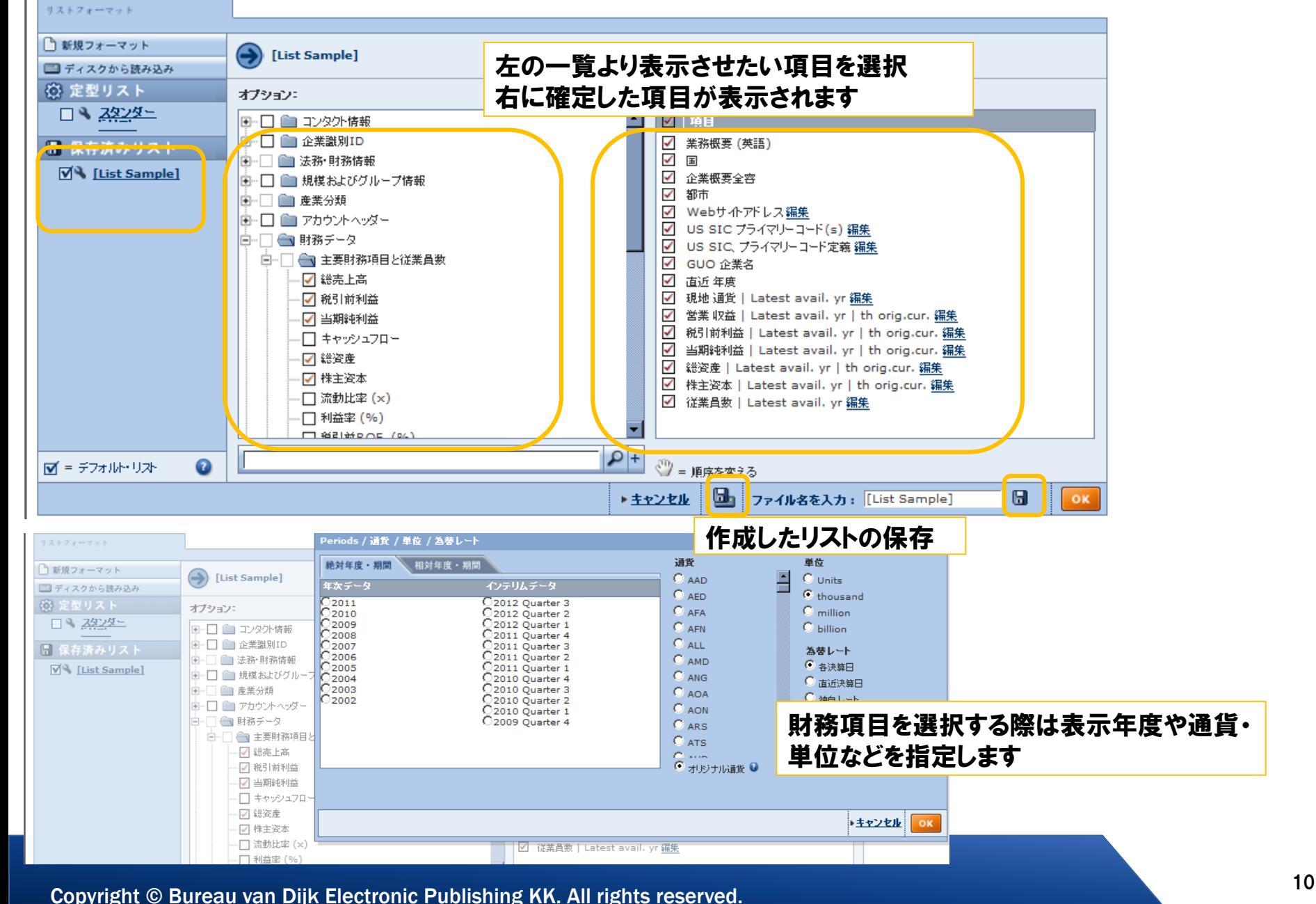

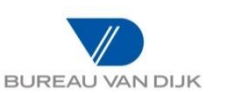

# Osirisの操作方法 –リスト画面

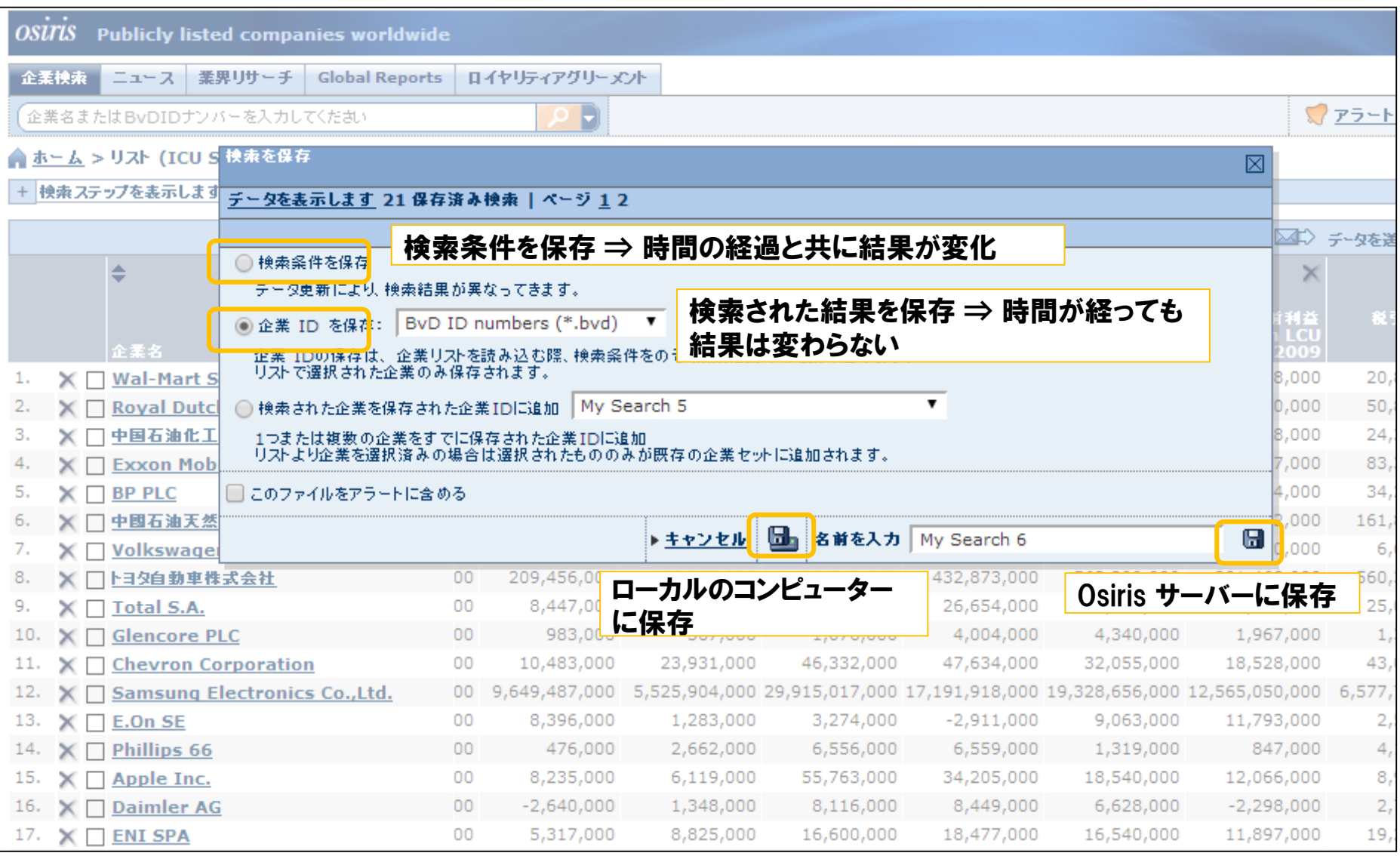

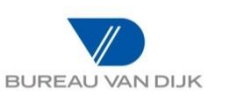

# Osirisの操作方法 -リスト画面

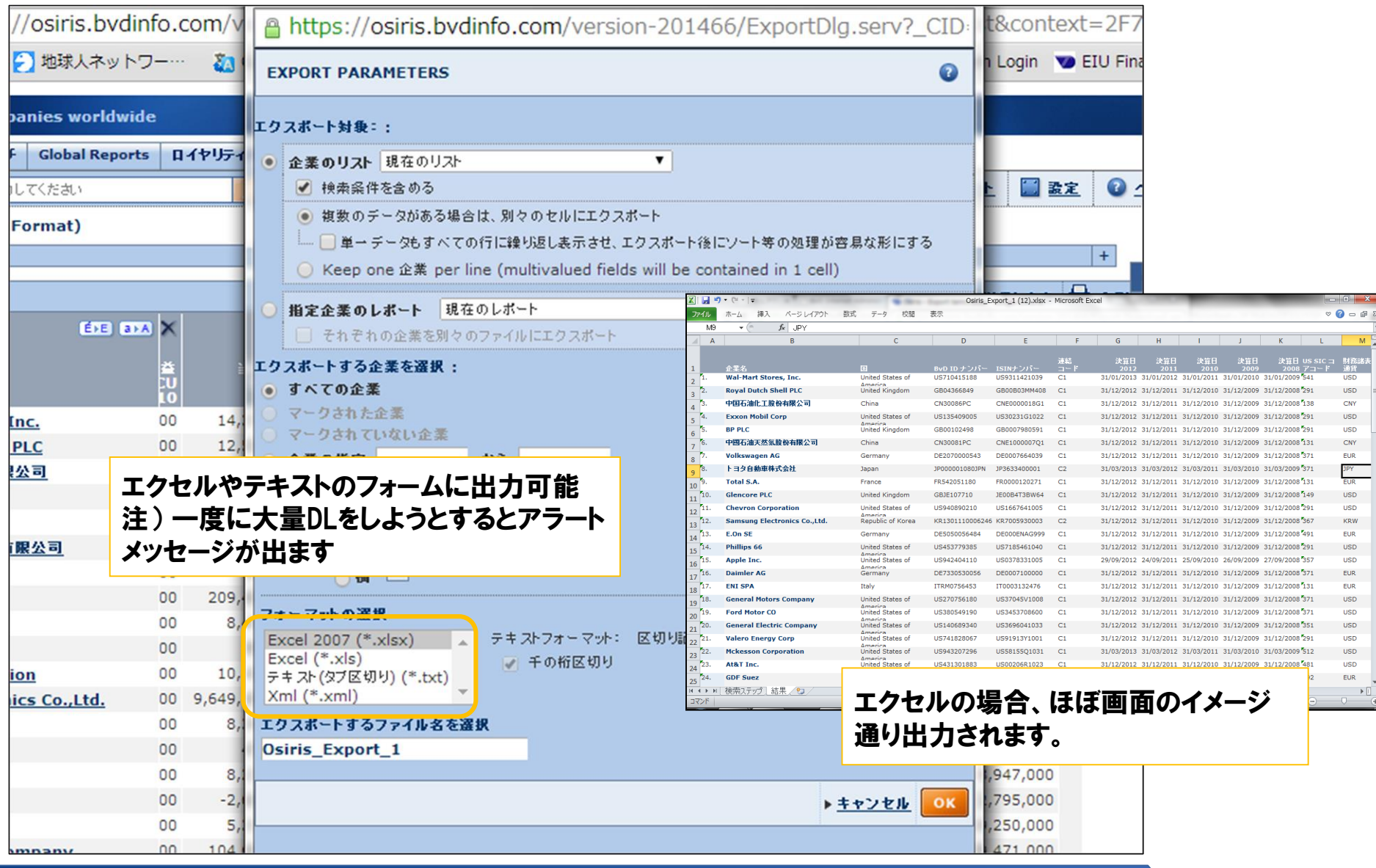

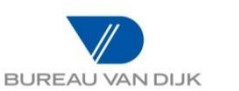

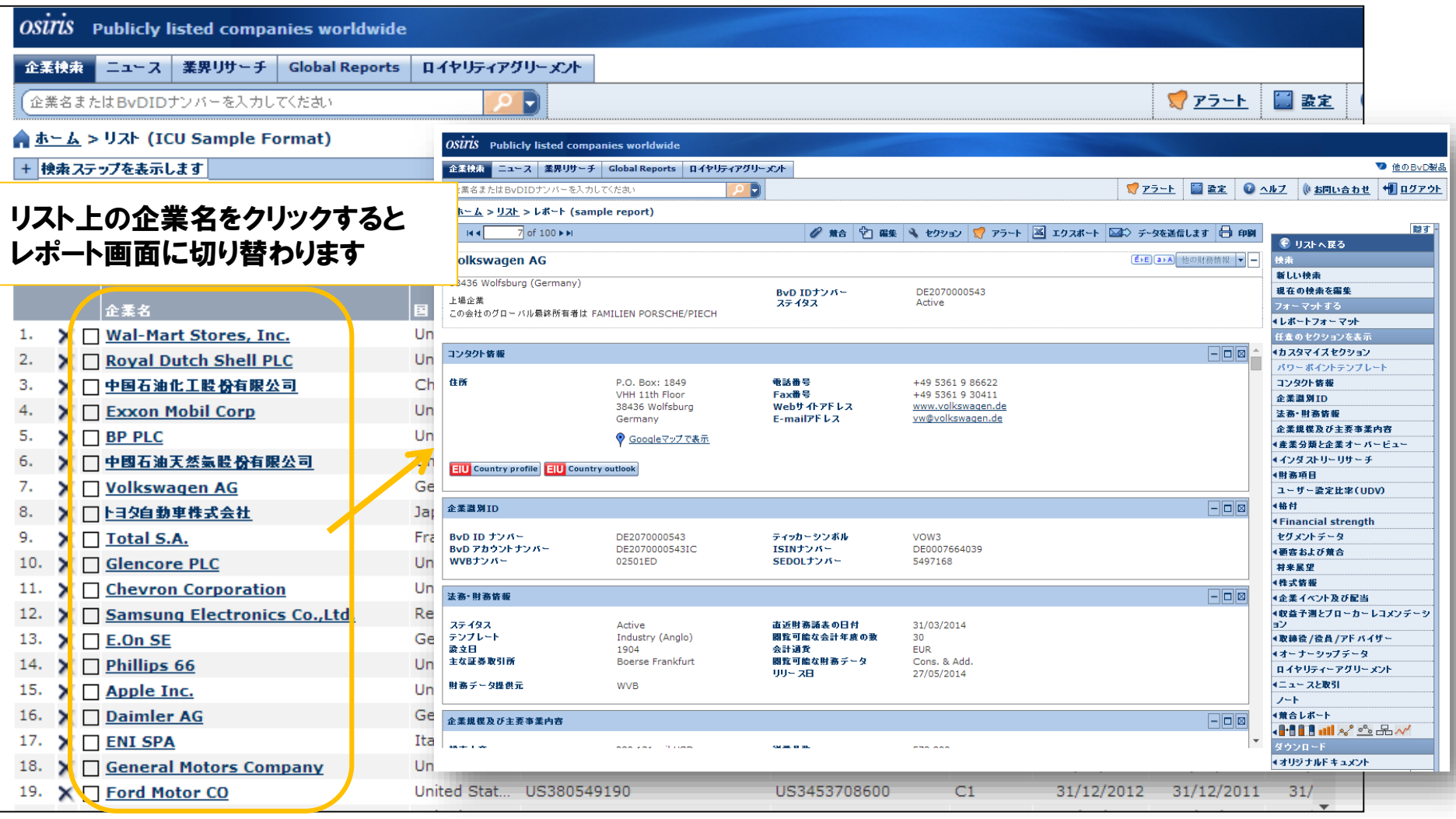

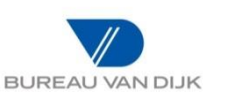

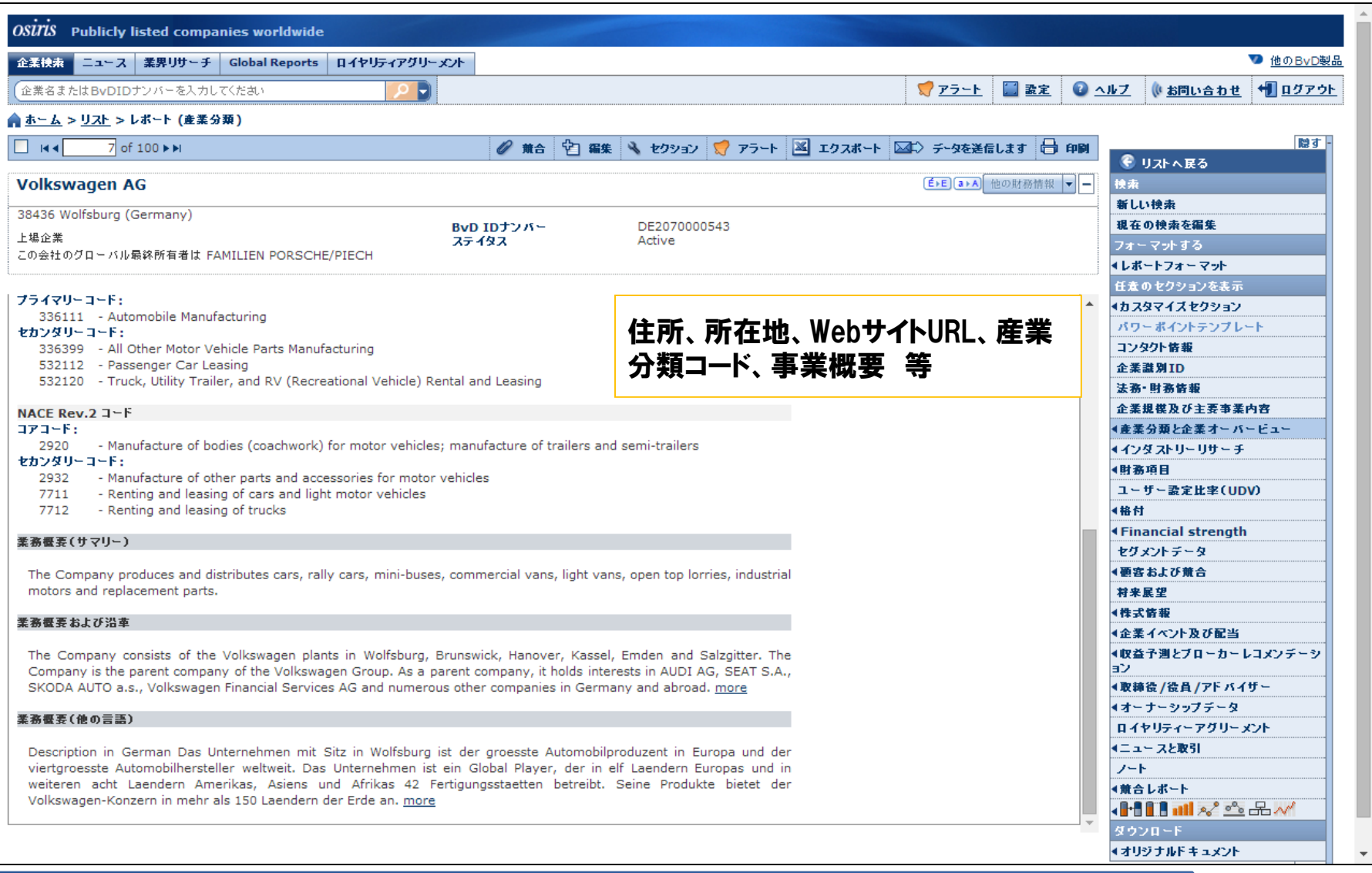

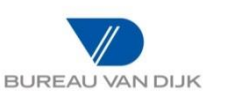

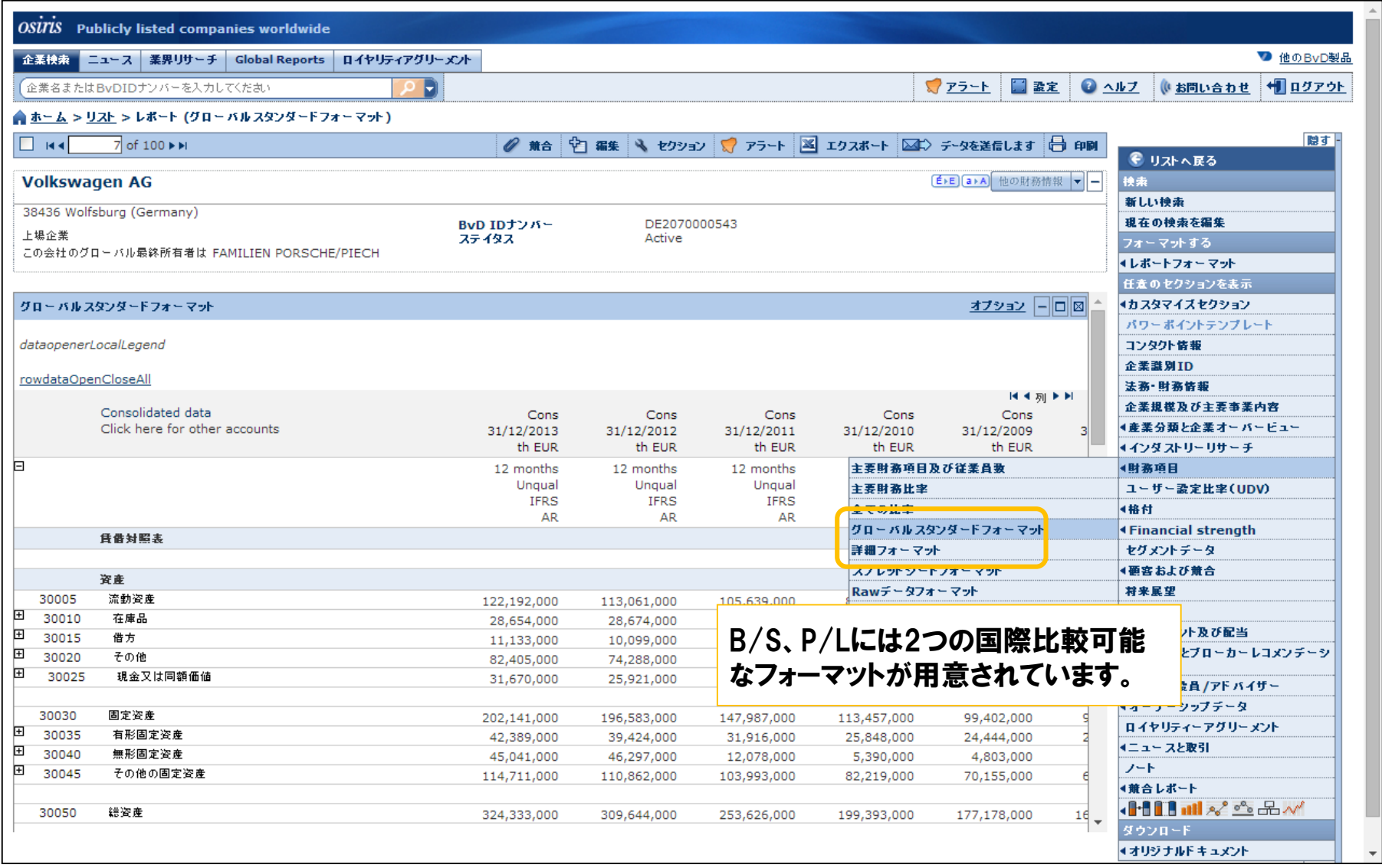

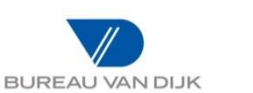

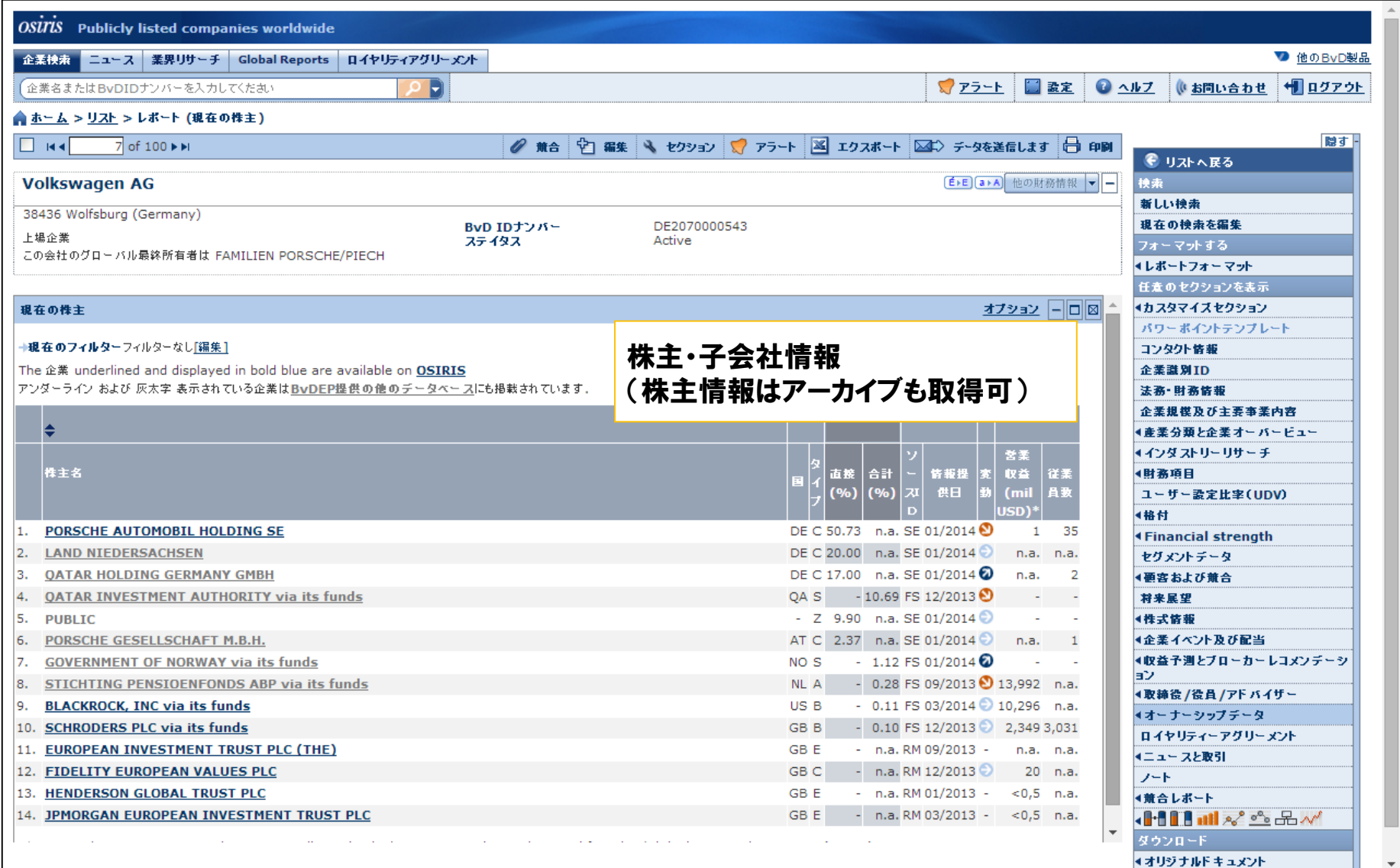

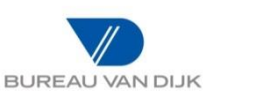

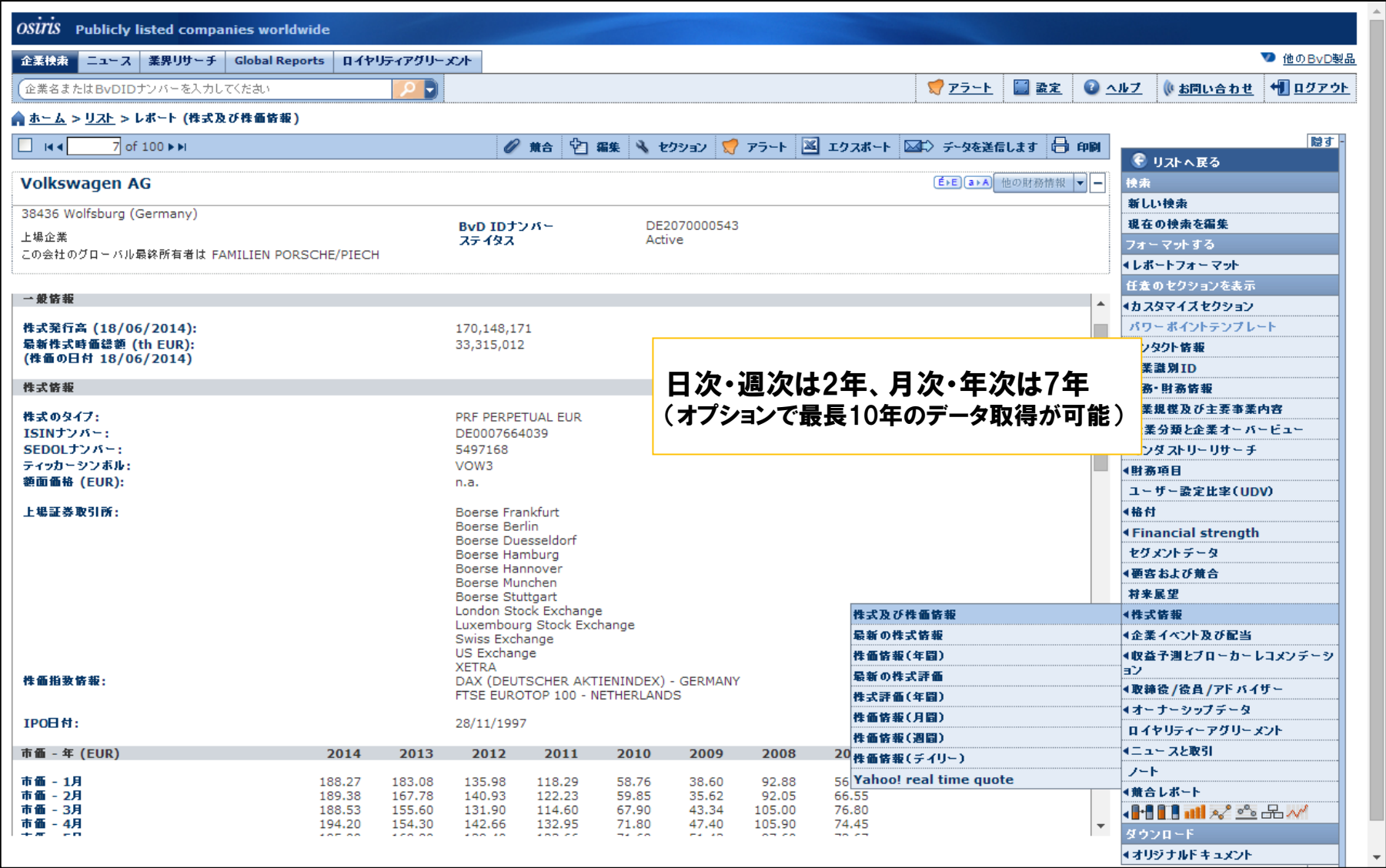

### 分析に利用するためのデータエクスポート のアプローチ例

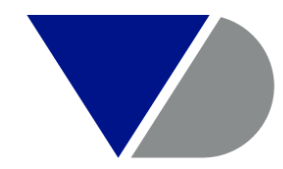

**BUREAU VAN DIJK** 

A Moody's Analytics Company

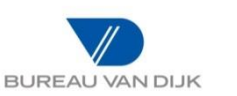

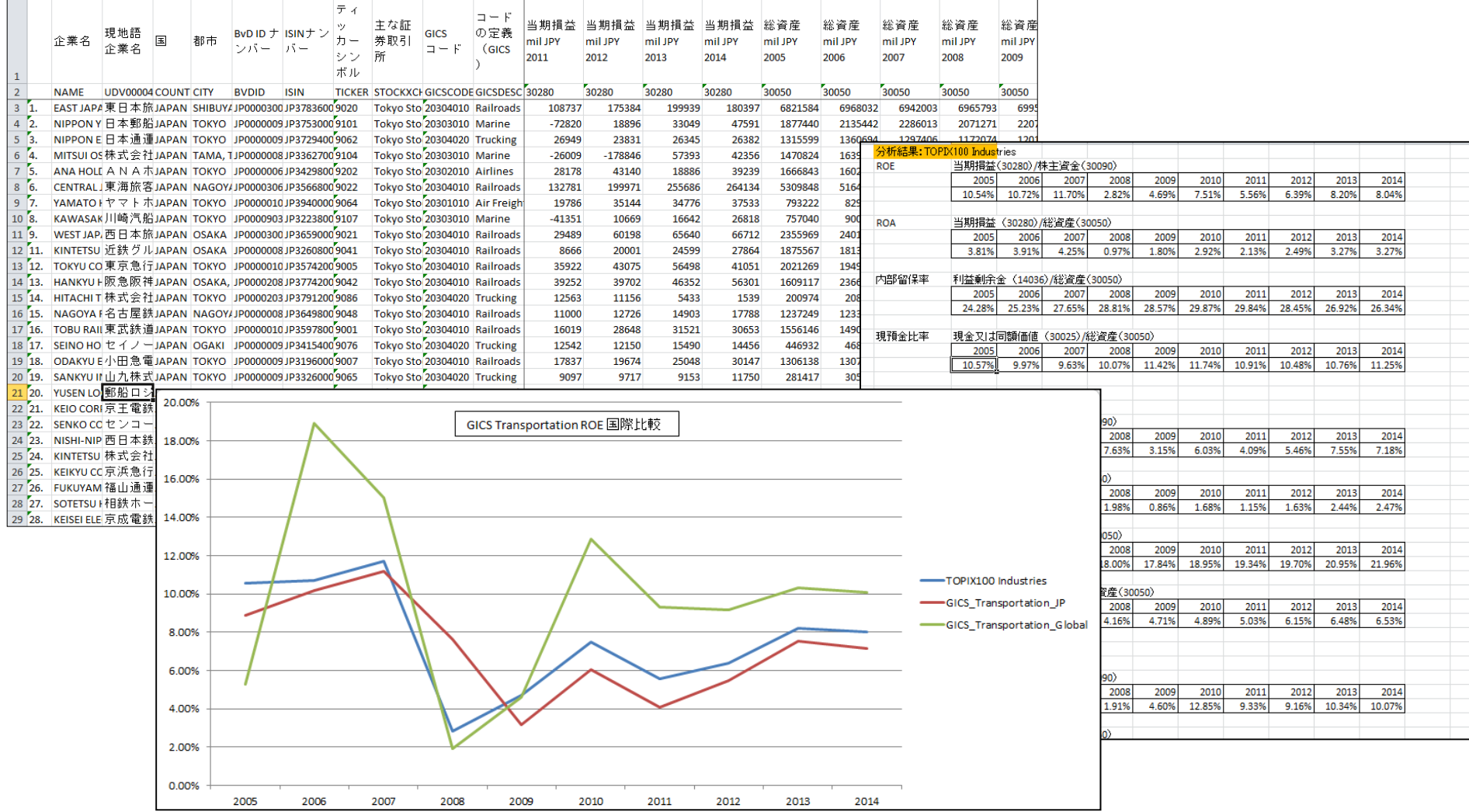

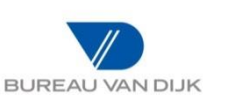

#### 手順①:調べてみたい産業を決める

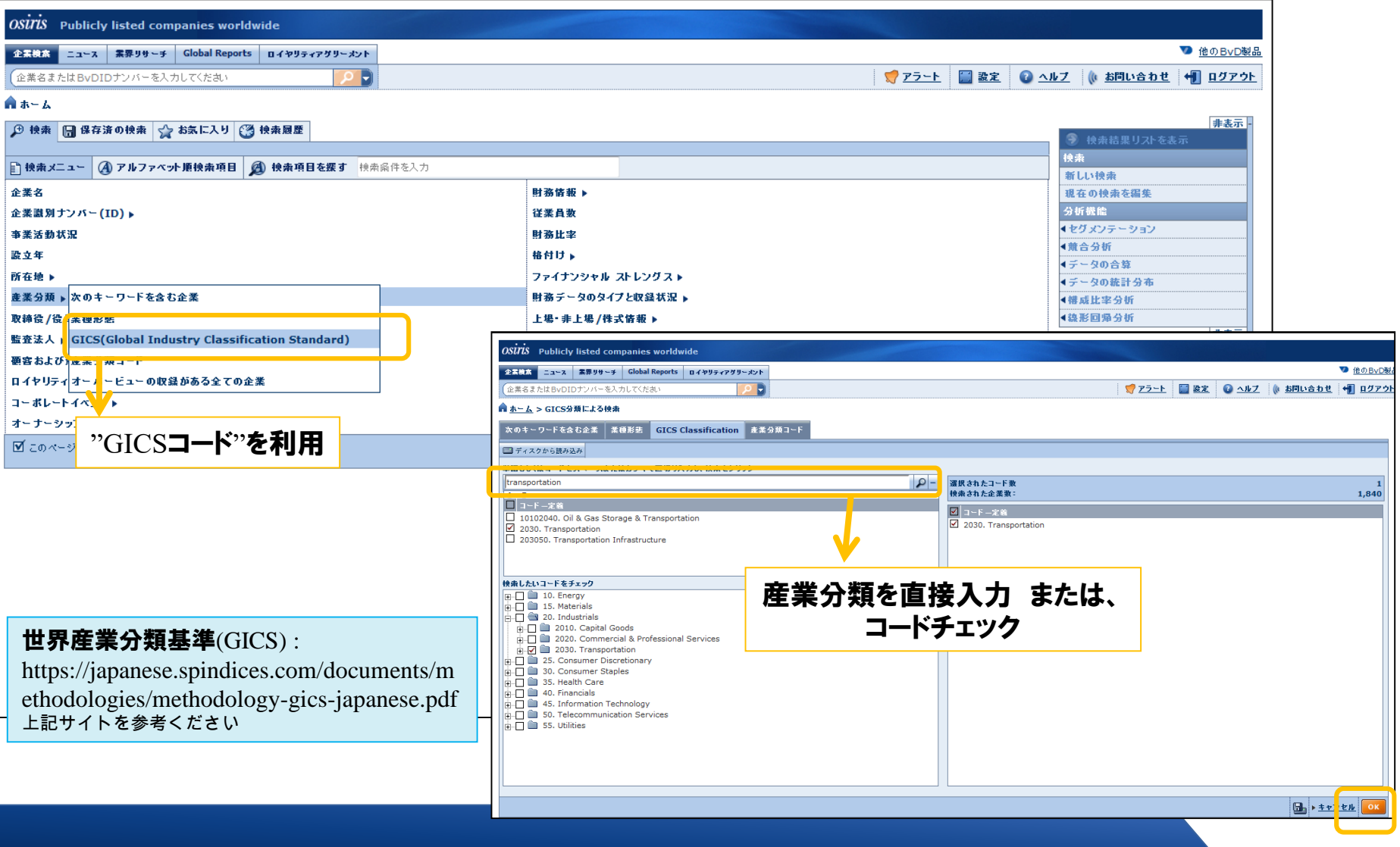

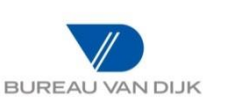

### 手順②:検索条件を指定して分析対象を絞り込む

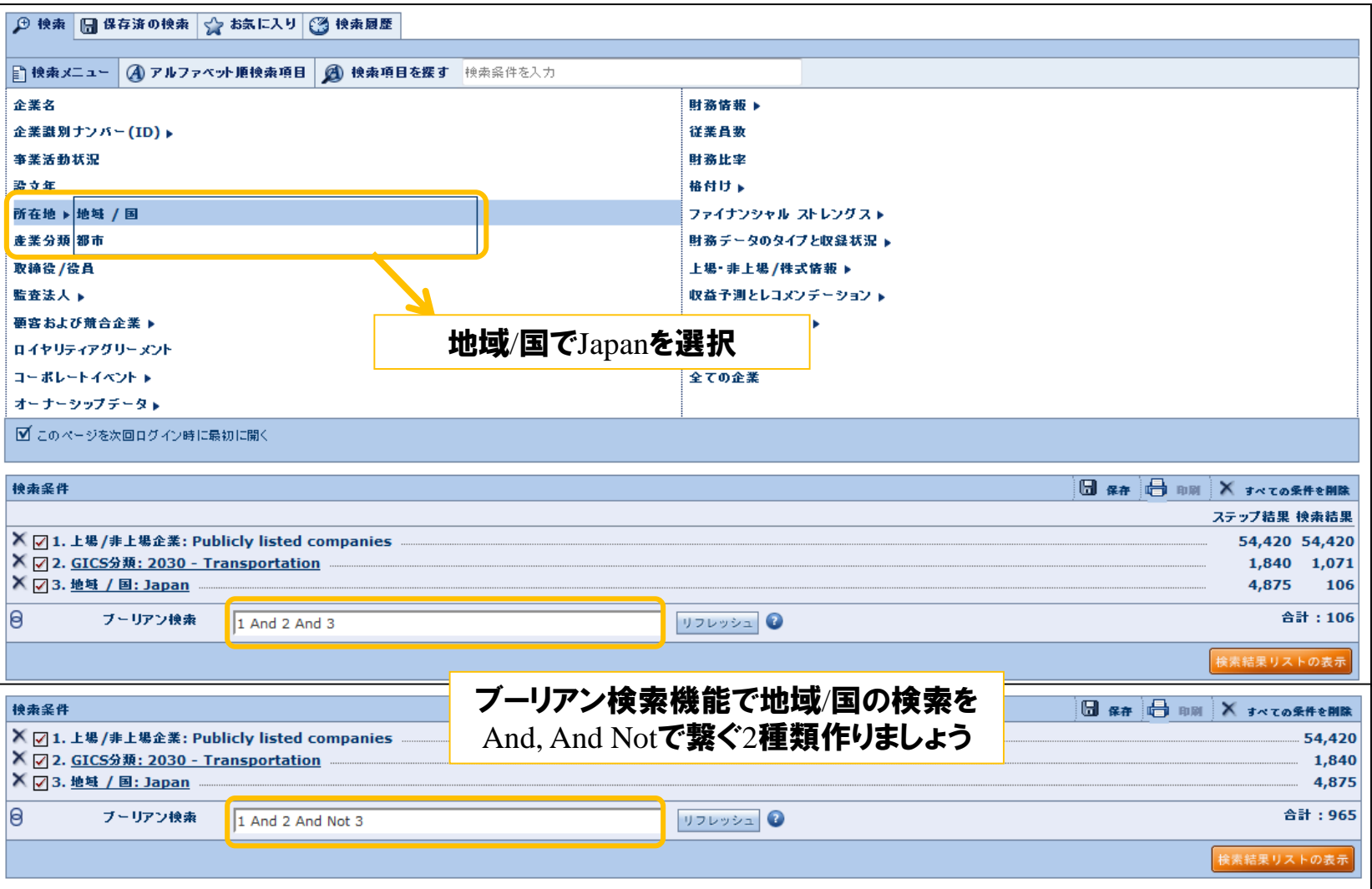

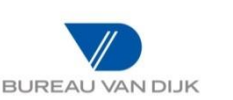

### 手順③:分析に利用する項目を選択しリストを作成する

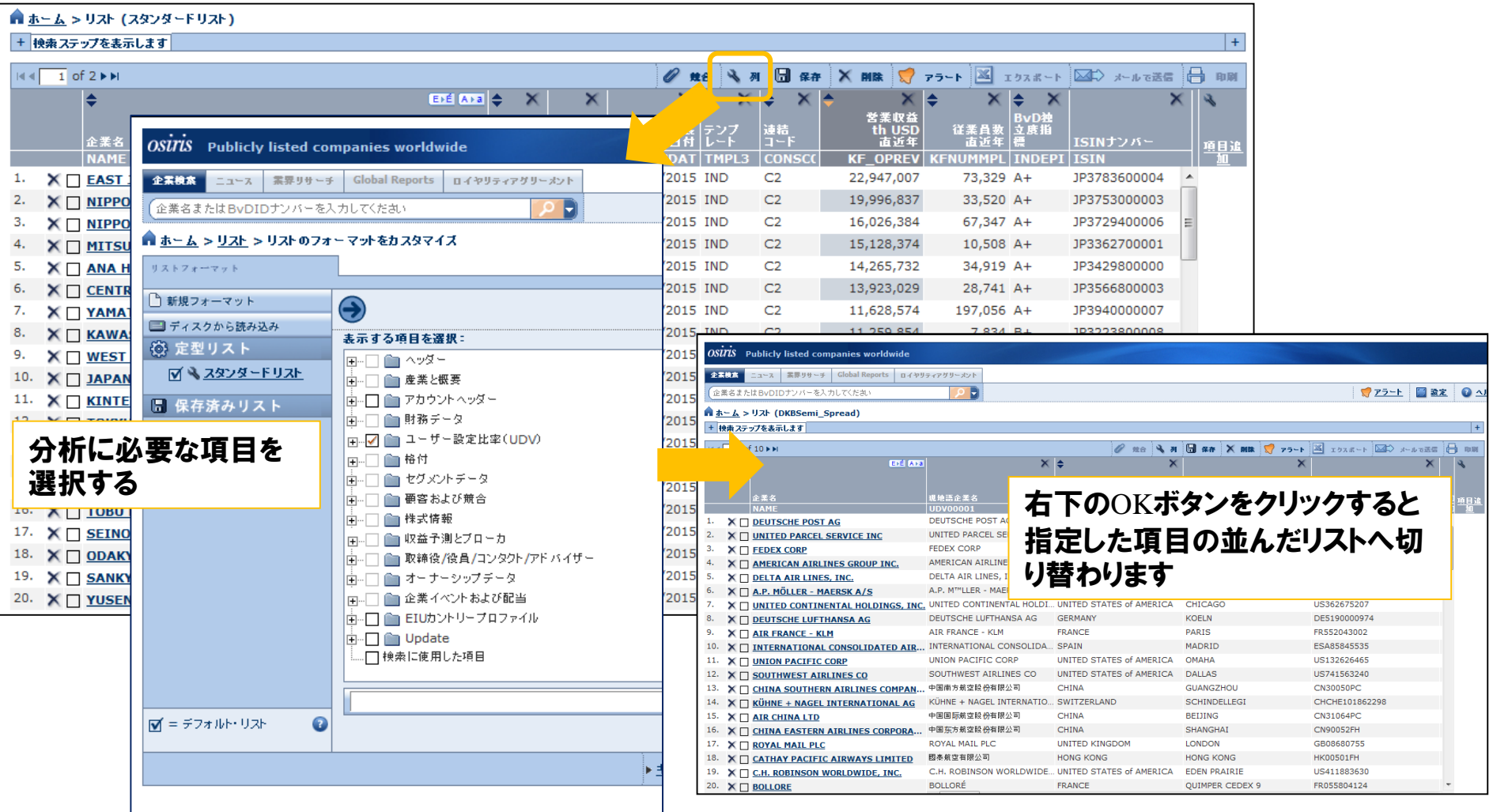

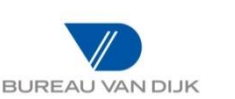

### 手順④:項目を指定したリストをExcelでダウンロードする

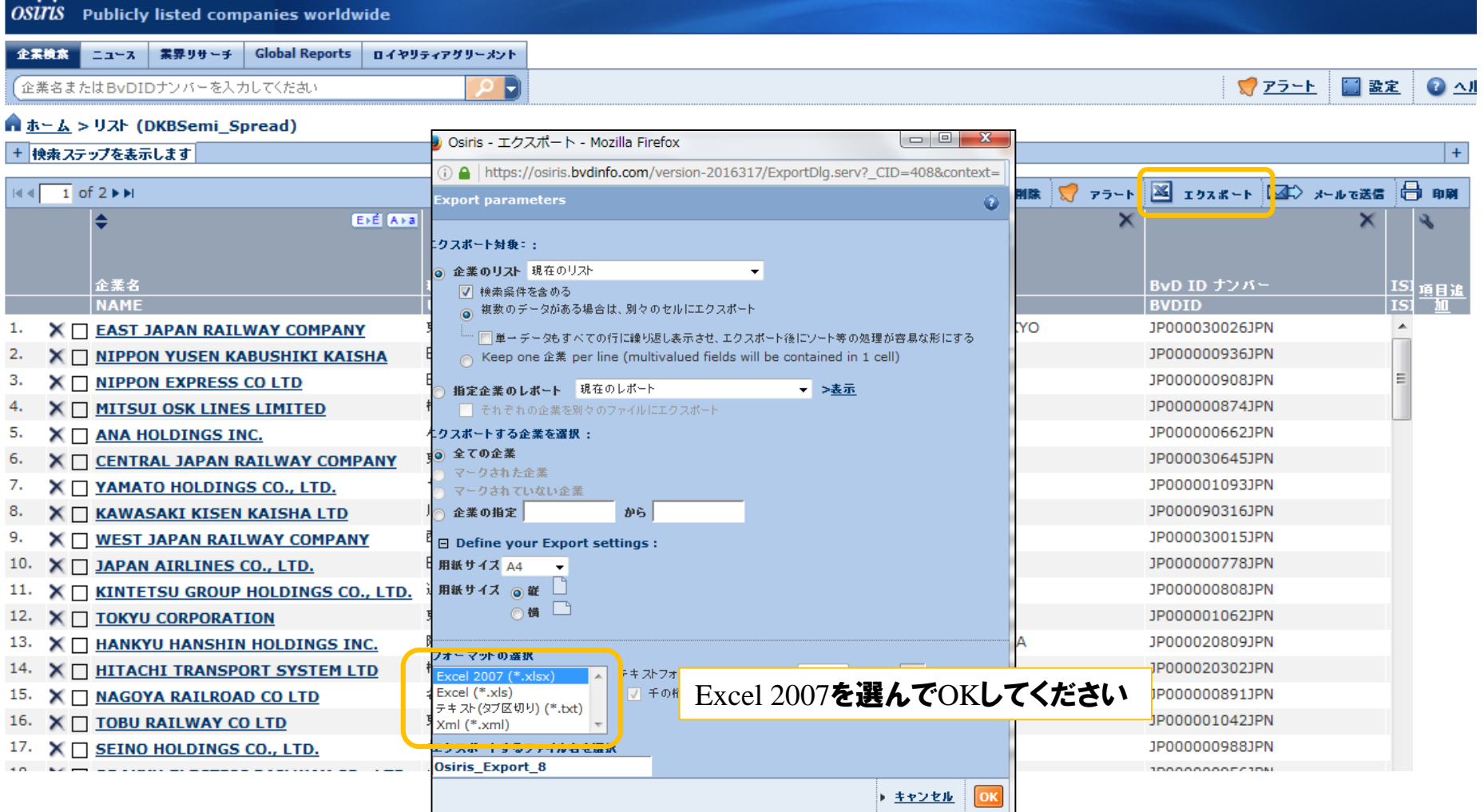

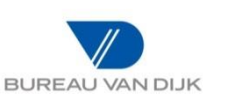

### 手順⑤:エクスポートしたデータをスプレッドシートとして活用する

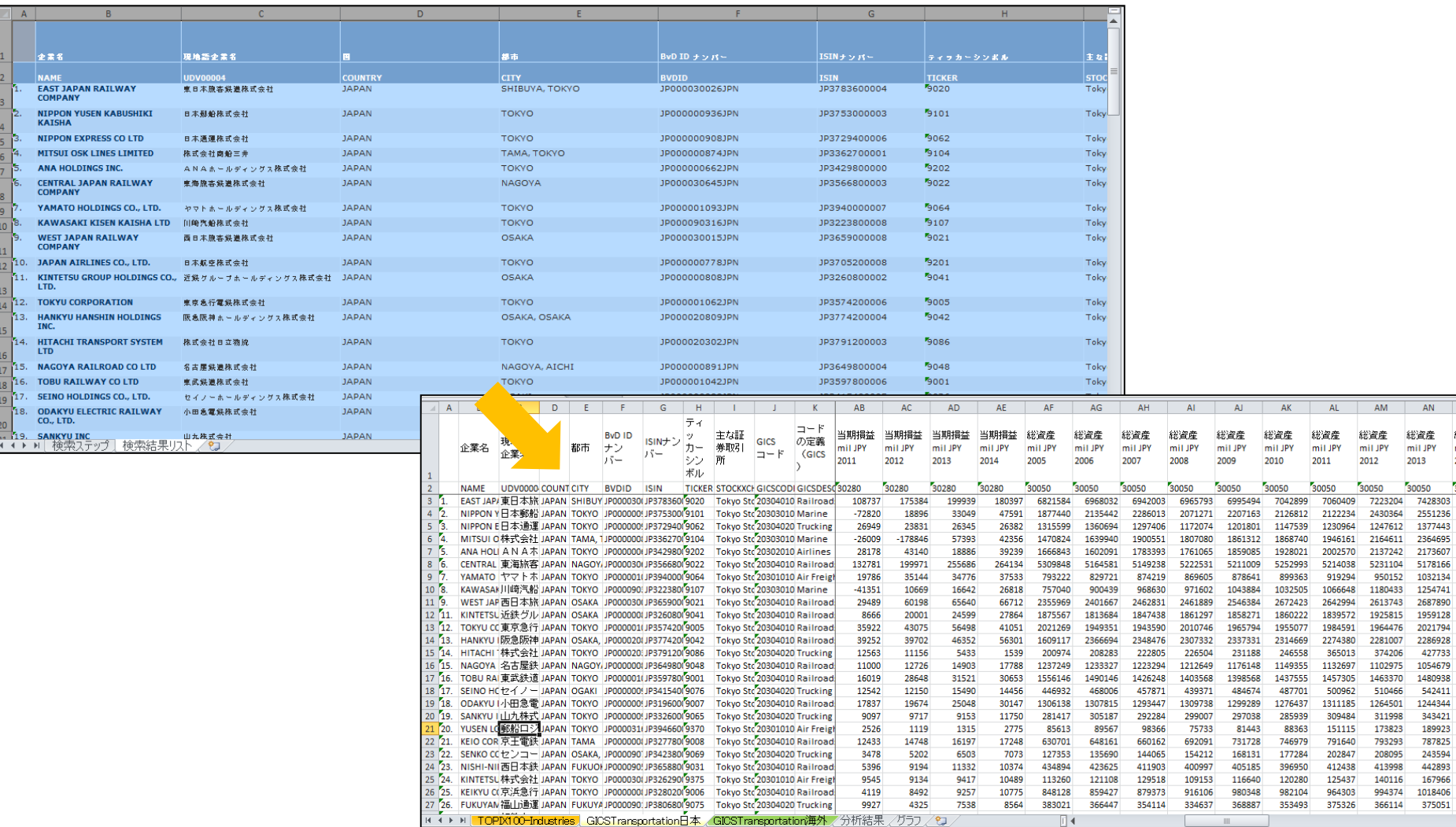

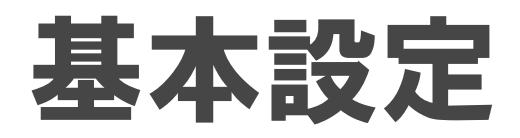

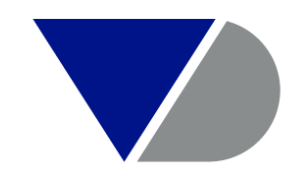

#### **BUREAU VAN DIJK**

A Moody's Analytics Company

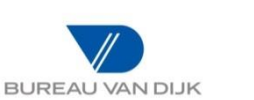

#### 基本設定

### 留意点①:日本語設定への変更手順

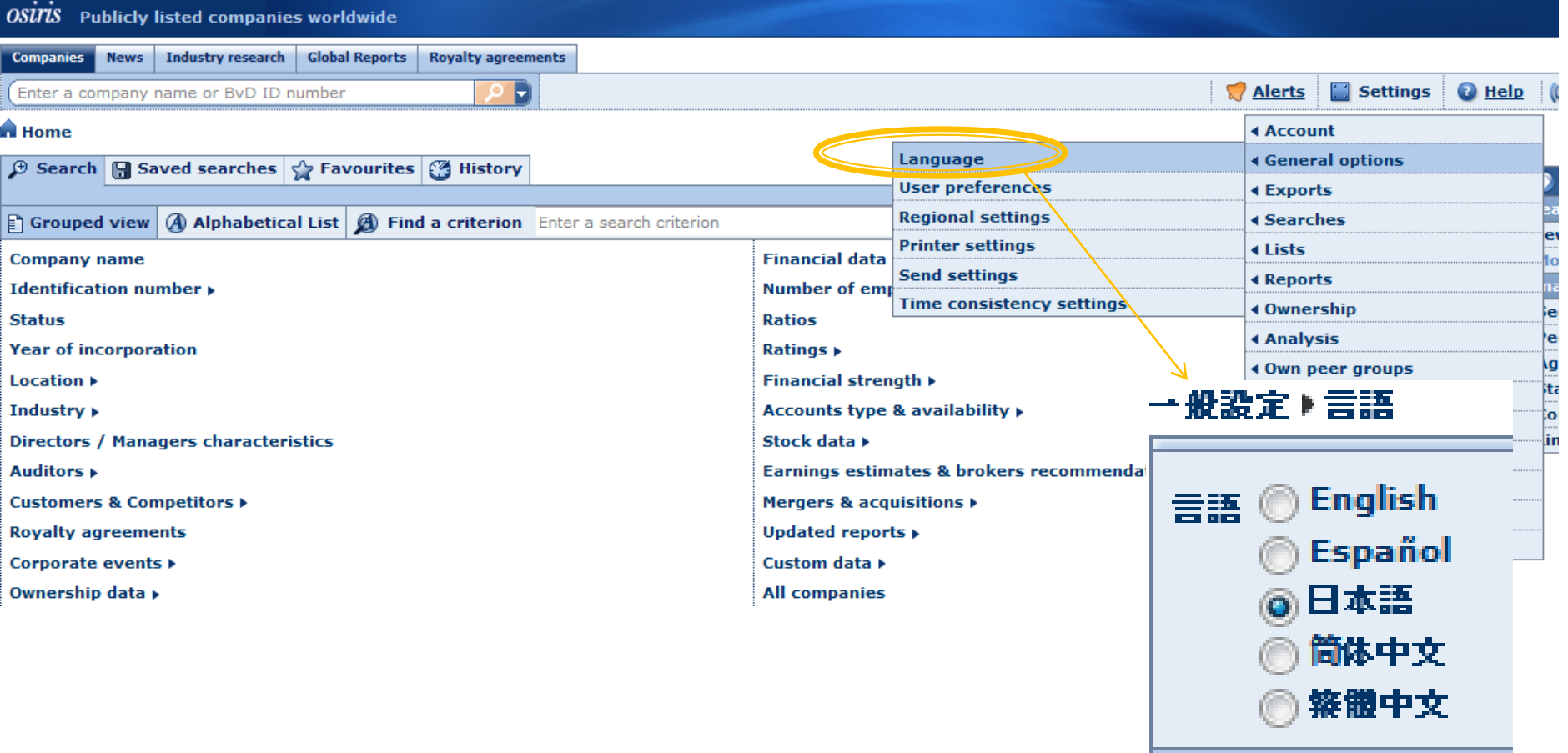

使いやすい言語に設定しましょう。

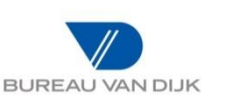

#### ご留意点③:リスト表示設定の変更手順

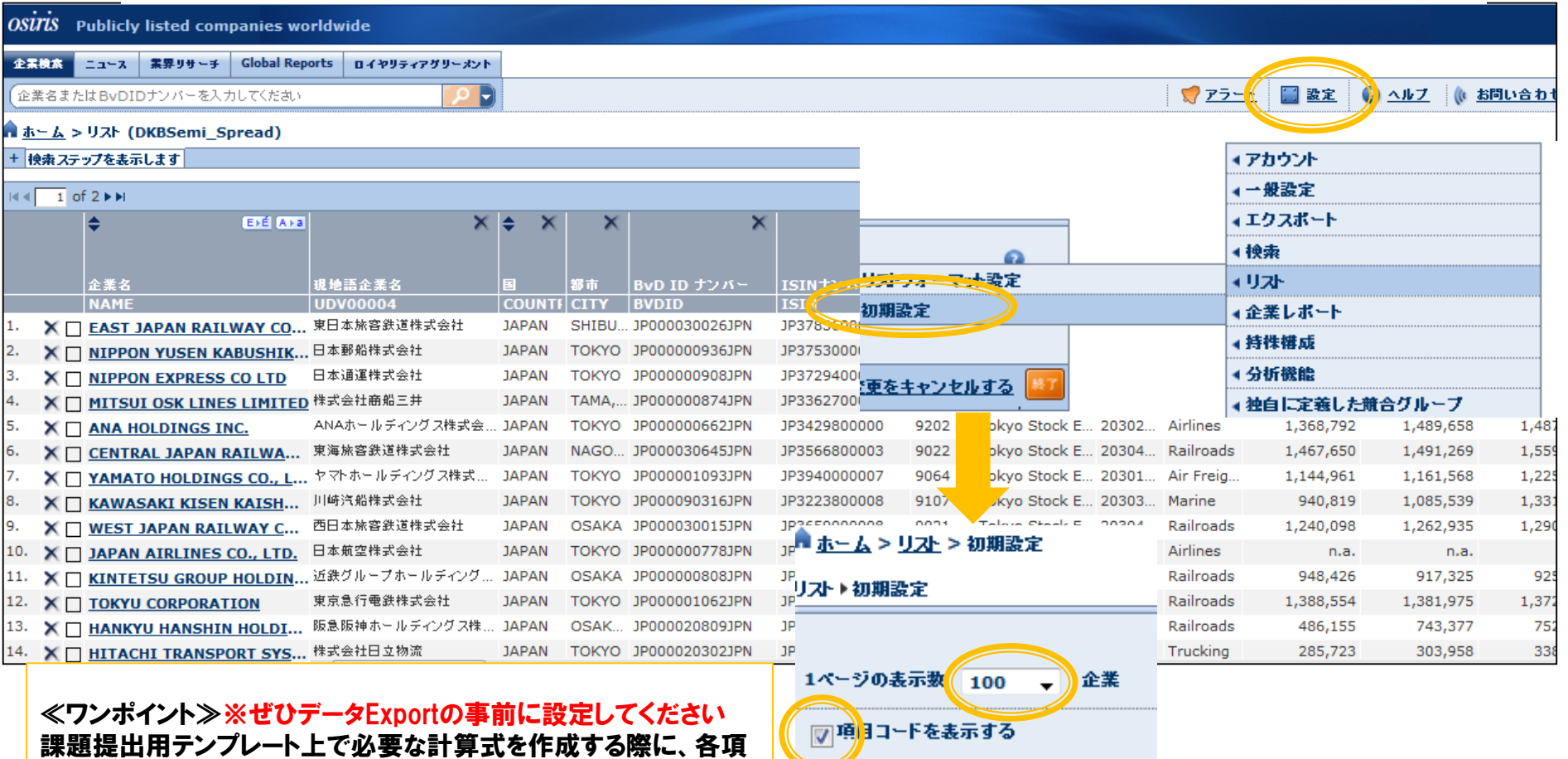

目のコードの表示があると大変便利です。 また、1ページの表示数を100社に設定することもお奨めします。

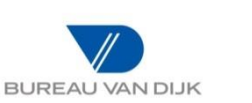

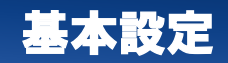

#### 検索条件やリストフォーマットの保存方法

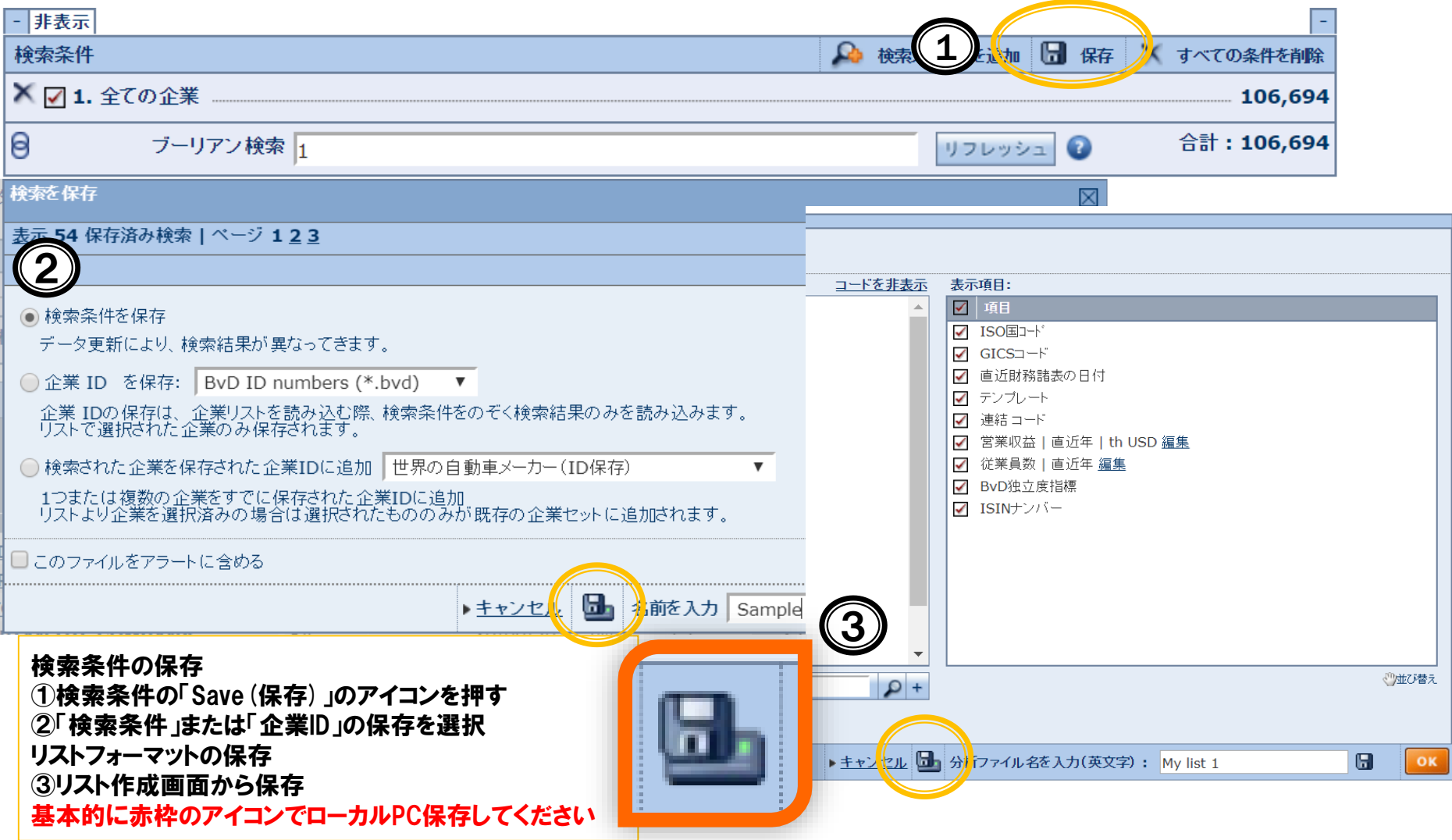

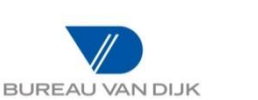

#### 保存したファイルの再読み込み方法

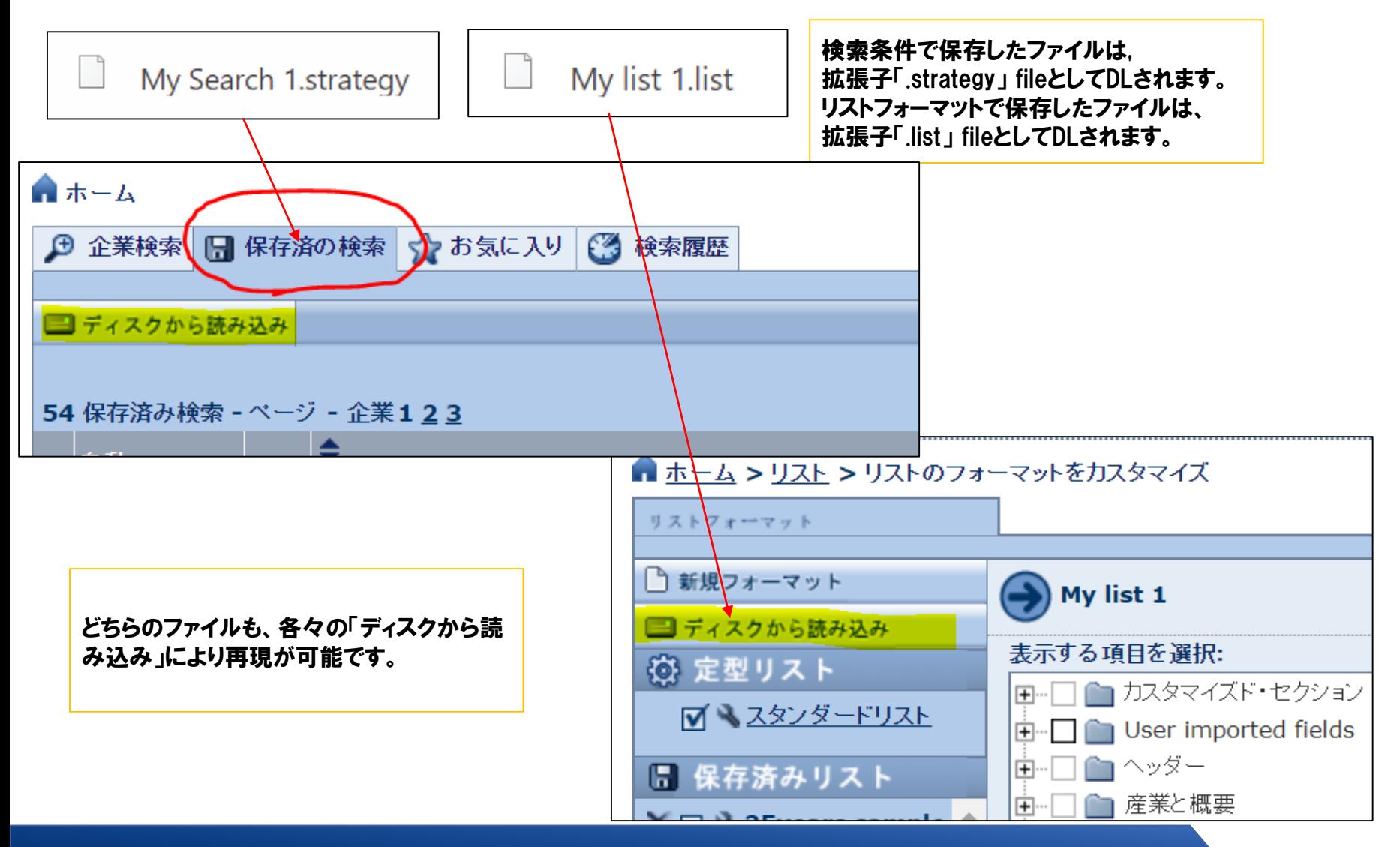

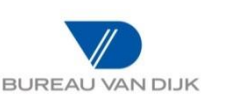

クライアントサポート

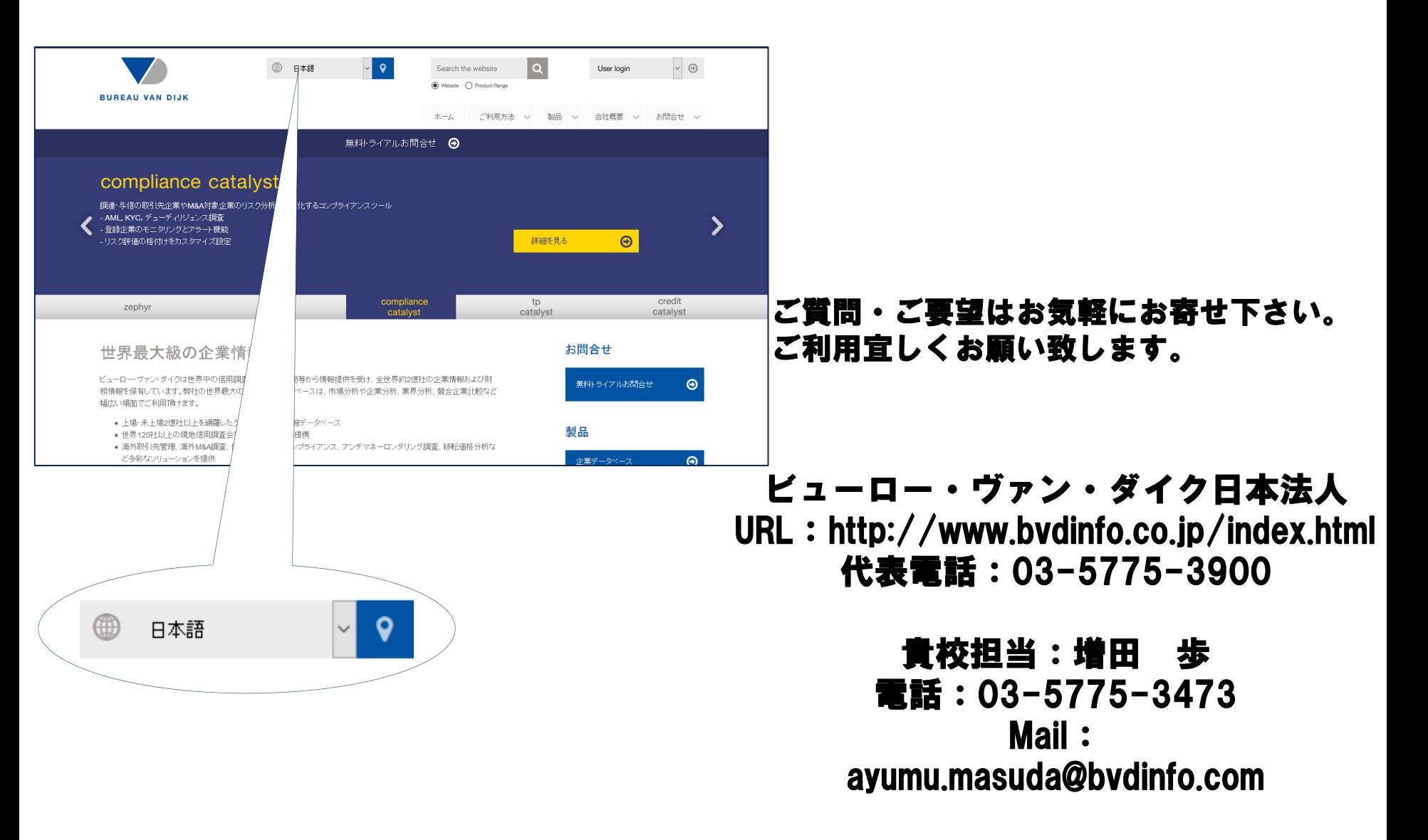